## **M3P Quickies (A wiki markup Cheatsheet #1)**

To make changes to an M3P page, click **Edit** at the top of a page, make your edits, and then click **Save page**. Your edits will be visible to anyone who visits that page. If you have more information to add or need to correct a mistake, simply make another edit. Don't be afraid – you cannot accidentally make permanent deletions. All previous versions of a page are saved under **View history** and contributors can revert to an earlier version by simply clicking on undo.

The following are some shortcuts to frequently used wiki mark-ups. They will help you when you edit M3P pages.

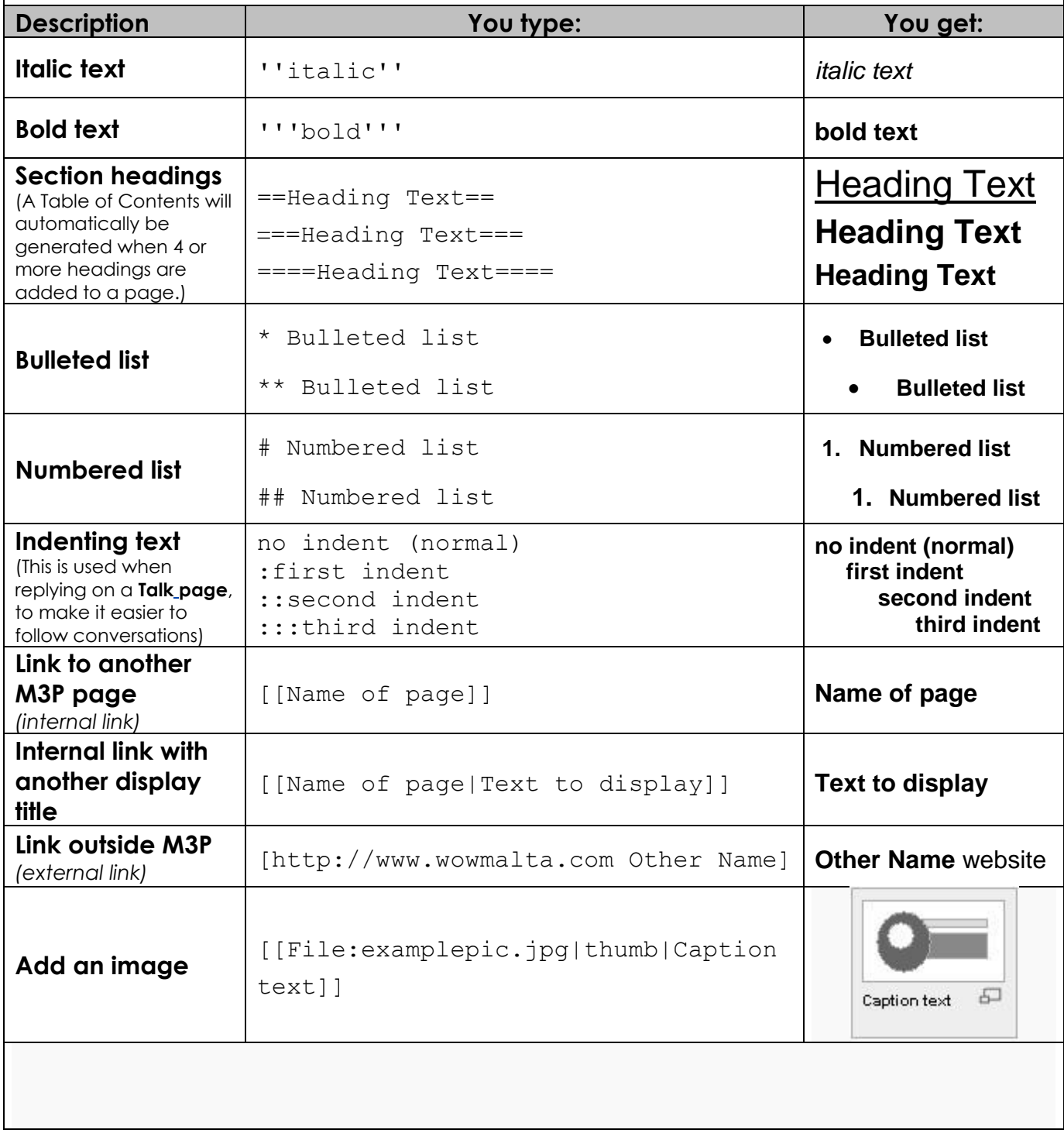